## **Memory settings**

In Linux based systems, the memory usage can be changed with the following environment variables

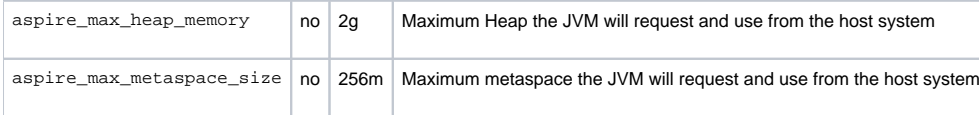

In Windows based systems if using the aspire.bat file, the memory usage should be changed in the aspire.bat itself.

```
aspire.bat
@echo off
rem ensure environment variables only exist in this space
setlocal ENABLEDELAYEDEXPANSION
rem * set the "useful" option at the top of the script for ease of changing (even if they won't be used)
rem Initial Java heap size in Megabytes
set JAVA_INITIAL_MEMORY=1024
rem Maximum Java heap size in Megabytes
set JAVA_MAX_MEMORY=2048
rem Maximum Java Permanent Generation Size (Java 1.7 and below) or Java Metaspace Size (Java 1.8 and above) in
Megabytes
set JAVA_MAX_META_MEMORY=512
rem Set any other java options
set JAVA_OPTIONS =- Dfile.encoding=UTF-8
\ddotsc
```
Otherwise, if it is running as a Windows Service:

## 1. Browse to

- \* HKEY\_LOCAL\_MACHINE / SOFTWARE / WOW6432Node / Apache Software / Procrun 2.0 / AspireService / Parameters / Java
- 2. Modify JvmMs and JvmMx to what you need (in bytes), and then restart the service.